**BootTimer Crack Full Product Key For Windows**

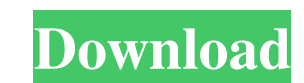

BootTimer is an exclusive boot time booster. It works by increasing the Boot Manager screen appearance time (such as login name, file path or files) before the desktop is displayed. It's not a boot time changer. You can see the cost of this by the time taken to access your Desktop. You can start BootTimer from anywhere or from within a window (for session users). You can select if the desktop is displayed immediately (Hit the SEARCH key) or after the current boot process is finished (in MB). BOOTTimer has two boot time timers in one. (BootTimer and BootTimerSEQ). For things to do in Linux: There are many things you can do with Linux! You can watch movies on your computer! Just search Youtube for a list of stuff! It is awesome! If you need a Free program for Video Editing try DaVinci Resolve, Kdenlive, Openshot, DaVinci Resolve Studio, Avidemux or Handbrake. You can play games on your computer! Just search the net for more stuff. You can write your own programs for Linux! Just search the net for more stuff! You can make your own programs for Linux! Just search the net for more stuff! For the nstest i had a Gigabyte GA-P35-DS3 which was definitly slower then my Asus P4E8-E/MX61 for load times and wincount. I used Windows XP and that is the only os i used for testing so probably thats why i didnt get a 10 but i think 11 would have been better then a 9 That is a very cheap motherboard - i doubt much has to do with performance besides the compatibility with the BIOS. As for the program, i believe its a nice program but am not sure how the installation went. I tried your code in XP and same results in VMWare. My mobo is cheap and i have searched for drivers for it and can't find any as far as i can see. Unless there is some way to find them. I only found one driver available, the Windows XP Driver CD but this is a product of Gigabyte. I have a need for this program and it was quite helpful for me. Nothing wrong with the program and its use but i had to struggle to find any drivers for the motherboard i was using. @ MFC: I am

Disable the AutoStart of Programs Installation: 1. Place a file [%ProgramFiles%]boottimers.diz next to Boot.ini in the temp folder. 2. BootClock and BootTimer is included in the file. Here is the layout [Boot.ini] [BootTimer.ini] BootClock[BootTimer.ini] 3. After installing, Right Click on the file to run it. BootTimer Submenu: Select Menu | Run as Administrator Mark BootTimer as Always Running [BootTimer] Enable AutoStart of Windows XP You can use the On-Off switch to disable this option on or off. Enable User init UserInit will now load when Windows starts up or you shut down. [Note: It must be enabled and in the right folder to work] Modify Boot.ini This is an advanced tip and the methods described below will not function when running Windows Vista or Windows 8. If you do use this you MUST back up your Boot.ini first. BootTimer Copy your Boot.ini to a temp folder. When it is finished you can copy the new Boot.ini to the Boot directory. This is mainly a backup hack. BootTimer will not actually modify Boot.ini. To overwrite the original you simply delete the original and paste the new one back in the Boot directory. BootTimer will create a copy of the Boot.ini and rename it BootTimer.ini Detailed List Of Files: [BootTimer.ini] [BootClock.ini] [BootTimer] BootTimer.exe BootClock.exe

**BootTimer Crack Free Download**

BootTimer.msi BootTimer.exe.log BootClock.exe.log BootClock.msi BootTimer.txt BootTimer.txt.log BootTimer.diz BootClock.diz BootTimer.conf BootClock.conf BootTimer\_main.diz BootClock\_main.diz BootTimer\_cmdline.diz BootClock\_cmdline.diz BootTimer\_pre.diz BootClock\_pre.diz BootTimer.ini BootClock.ini BootTimer.ico BootClock.ico BootTimer\_32.diz BootClock\_32.diz BootTimer\_64.diz BootClock\_64.diz BootTimer\_cmdline 09e8f5149f

BootTimer will scan, backup and restore your Boot.ini and make sure you have an updated and secure Windows 7. If you don't get the BootTimer you need to download it and extract its contents to a temporary location. BootTimer supports Windows XP and Windows 7. If you have XP it will make a copy of your current boot file. If you do not have any boot files or do not want one created it will make one for you. If you have XP and you do not want the XP boot file created BootTimer will allow you to skip the 'Give me a default boot file' screen during bootup by pressing 'F2'. See the options menu to customize the options to customize the settings. I tried to make this Mod as easy to use and as quick as possible. FOLLOW THE BELOW GUIDES TO SUCCESSFULLY UPGRADE TO WINDOWS 7 1. Do not over clock your processor, you must do a clean install because of it. 2. Make sure you clean your registry. It is up to you how you clean it. 3. It is important to clean your internet history and cache. So a few clicks in windows Internet Explorer will do it for you. 4. Upgrading process is generally quicker if you defrag your hard drive. But you can do it manually as well. 5. Remove any old hard drives first. 6. Make sure you read the Windows 7 Upgrade Guide: 7. Make sure you know when to go to when to stop upgrading. If you start in the middle of upgrading your computer can crash and then you have to start again. IMPORTANT ============================= You will get an error message when upgrading stating that one of your files were not backed up or deleted. It is ok this error message can be ignored. Do not click OK or close this dialog box. Click REPAIR and the correct files will be automatically replaced. BE CAREFUL -------------------- There is the possibility that your computer will fail to boot up correctly. This can be due to too many files and registry entries not being backed up and your computer crashing. Ways to avoid this happening: Get a second computer and backup files into it. If your main computer does not work you can use a spare computer as you can backup files

**What's New in the BootTimer?**

BootTimer is a simple boot tweak for all Boot Loaders. Safari MiniChrome: Safaris MiniChrome is the perfect Sidebar replacement for your Bootstrap theme. It works on all browsers with no modifications, and looks just like your standard Bootstrap theme. Description of changes (from this post): - Includes the appropriate files for modern theme support - The files installed are related to Safari MiniChrome - Replaces Safari text with Bootstrap's text - The code used in those pages is for Bootstrap's text, so none of it changes anything in your theme - Works just like a regular Bootstrap theme Using Safari MiniChrome: Run this in the address bar: javascript:(function(){window.location="";}()) This function then runs from the window.location, which loads the browser.html file from the Safari MiniChrome repository. Compatible with all modern web browsers. Works on all browsers w/out modifications. Also works in all modern mobile browsers. Shows your theme as the Safari text style. Uses the files provided (bootstrap.css and bootstrap.png, etc). Using this theme: Using the mini-browser theme from safari-minichrome: The files you will need: - bootstrap.css - bootstrap.png - browser.html Follow the instructions in the README and the files you will need are located in the repository at: - You can also install it with

npm by running: npm install safari-mini-chrome Or you can download it directly from the repository: (Windows, Linux, & Mac) GitHub Platform: Windows Repository: Windows Tags: Download: Windows, GitHub Download (Windows): - - -

Windows XP or Windows Vista Intel Pentium II or AMD Athlon XP CPU 2GB of RAM 1400x900 display resolution DirectX 9.0 DirectX 9.0c CD-ROM drive Additional Requirements: 4GB of free hard disk space Basic knowledge of Visual Basic Additional Information: How to Download and Install 1. Download the necessary files to your desktop. 2. Run setup.exe from your desktop and follow the instructions on-screen.

<https://ilpn.ca/?p=4671> <https://digitalstoreid.com/wp-content/uploads/2022/06/reasan.pdf> <https://studiolegalefiorucci.it/2022/06/08/droidcam-client-crack/> <https://heronetworktv.com/wp-content/uploads/2022/06/faxaprym.pdf> <https://biodashofficial.com/offline-ip-locate-crack-with-license-code-free-win-mac/> [http://kievcasting.actor/wp-content/uploads/2022/06/AMS\\_Beauty\\_Studio\\_\\_Crack\\_Download\\_MacWin\\_2022.pdf](http://kievcasting.actor/wp-content/uploads/2022/06/AMS_Beauty_Studio__Crack_Download_MacWin_2022.pdf) [https://www.agrofacil.co/wp-content/uploads/2022/06/CrossCompiler\\_\\_Download\\_WinMac.pdf](https://www.agrofacil.co/wp-content/uploads/2022/06/CrossCompiler__Download_WinMac.pdf) [https://inkfinityyy.com/wp-content/uploads/2022/06/Toshiba\\_SRS\\_Premium\\_Sound\\_HD\\_Utility\\_Free\\_Download\\_3264bit.pdf](https://inkfinityyy.com/wp-content/uploads/2022/06/Toshiba_SRS_Premium_Sound_HD_Utility_Free_Download_3264bit.pdf) <http://wp2-wimeta.de/pink-flower-clock/> <https://peaceful-cove-03059.herokuapp.com/Mondrian.pdf> <https://www.vakantiehuiswinkel.nl/wp-content/uploads/keswili.pdf> [https://influencerstech.com/upload/files/2022/06/B6ibwmyQwXdgHTZ4de7i\\_08\\_dc03a5dec7d7824f7ee01305d84ad72c\\_file.pdf](https://influencerstech.com/upload/files/2022/06/B6ibwmyQwXdgHTZ4de7i_08_dc03a5dec7d7824f7ee01305d84ad72c_file.pdf) <http://www.rathisteelindustries.com/wordbanker-english-portuguese-0-7-0-activation-free-2022/> <https://sahabhaav.com/groupbar-crack-free-download-for-windows/> <https://louispara.com/?p=10207> <https://www.opticnervenetwork.com/wp-content/uploads/2022/06/samokam.pdf> [https://tecnoviolone.com/wp-content/uploads/2022/06/Google\\_Images.pdf](https://tecnoviolone.com/wp-content/uploads/2022/06/Google_Images.pdf) [https://gardenstatecomedyclub.com/wp-content/uploads/2022/06/Qumana\\_Updated2022.pdf](https://gardenstatecomedyclub.com/wp-content/uploads/2022/06/Qumana_Updated2022.pdf) <https://santoshkpandey.com/in-my-dreams-crack-x64-2022-new/>